電子入札に係る設計図書等は、電子入札ポータルサイト(※)に掲載します。閲覧するには、パスワ ードが必要ですので、以下の方法で確認してください。(利用者登録用パスワードとは異なります)

(※)https://www.nyusatsu.e-hyogo.jp/www/index.html

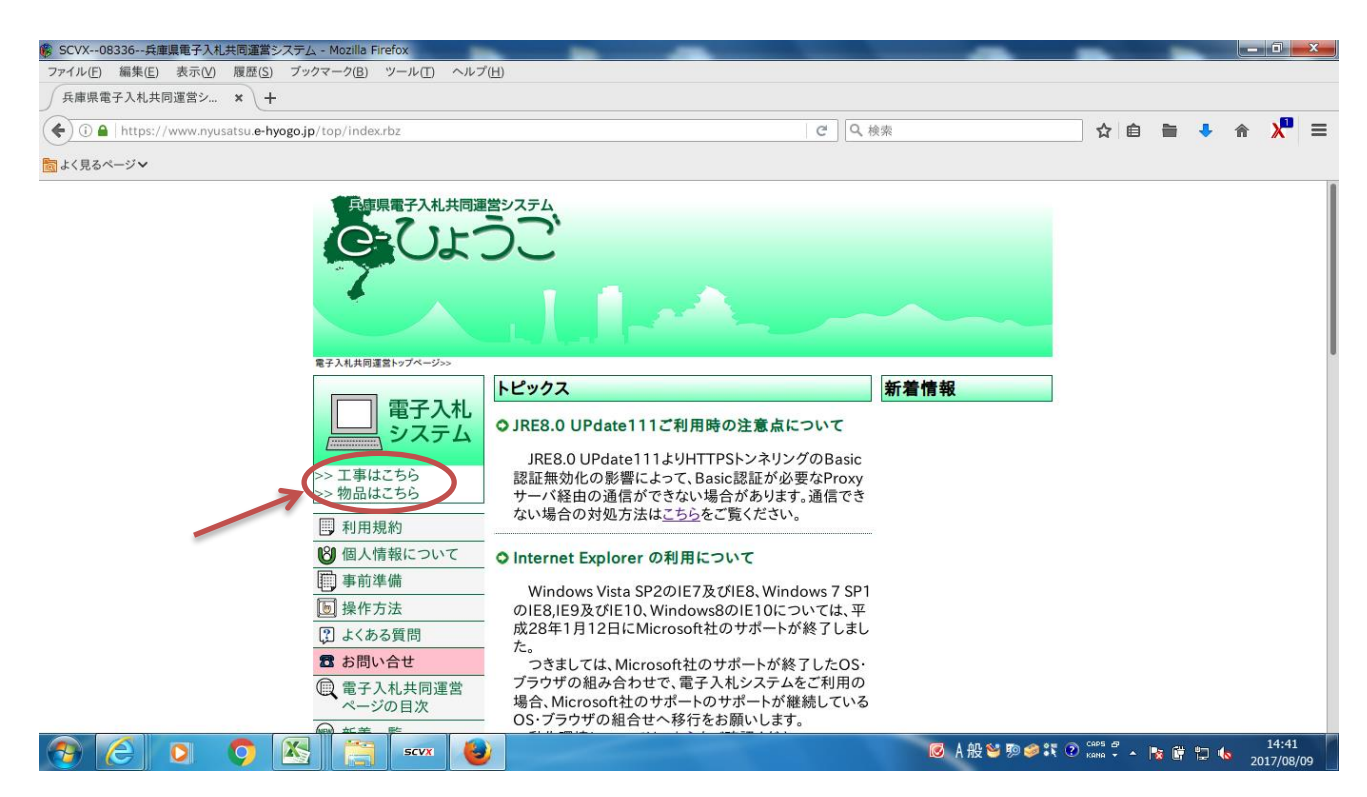

(1)電子入札ポータルサイトから、電子入札システムにアクセスします。

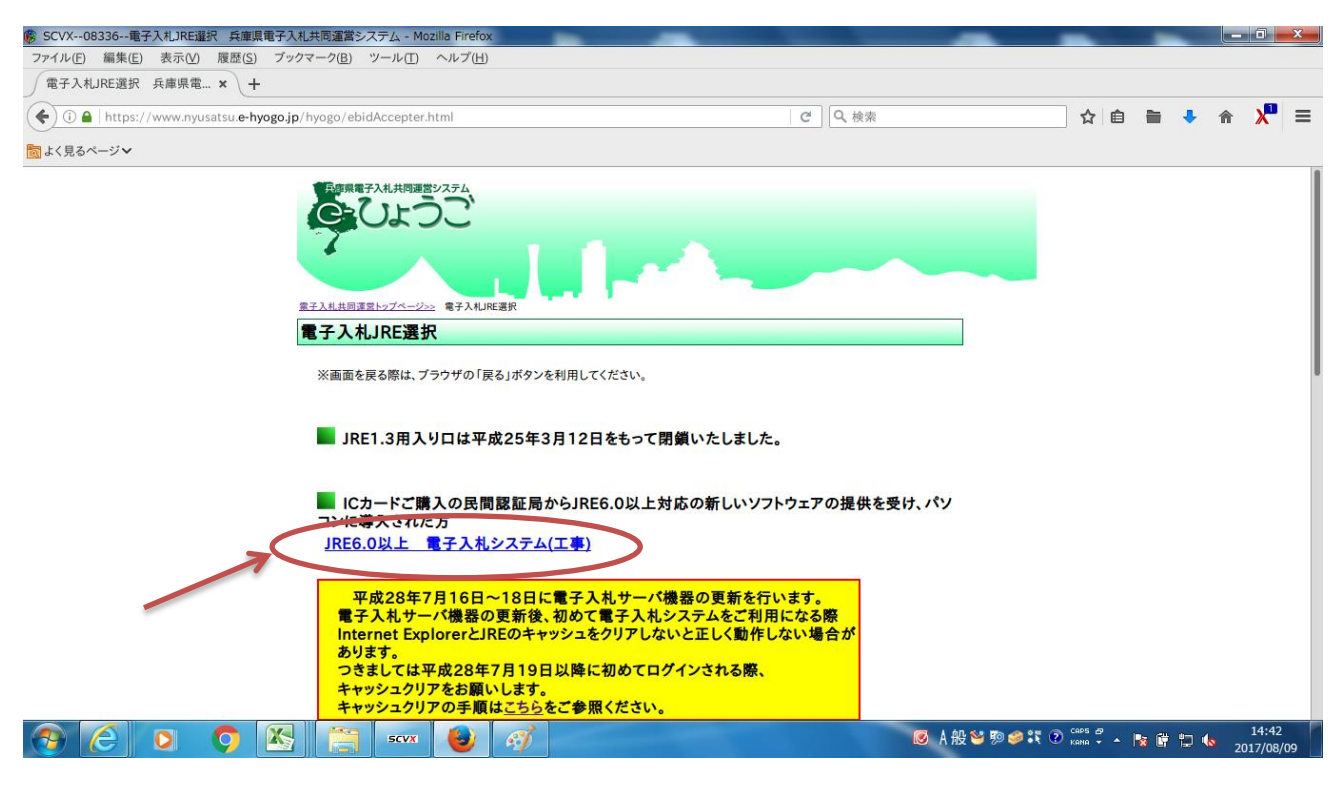

(2)上記のリンクをクリックします。

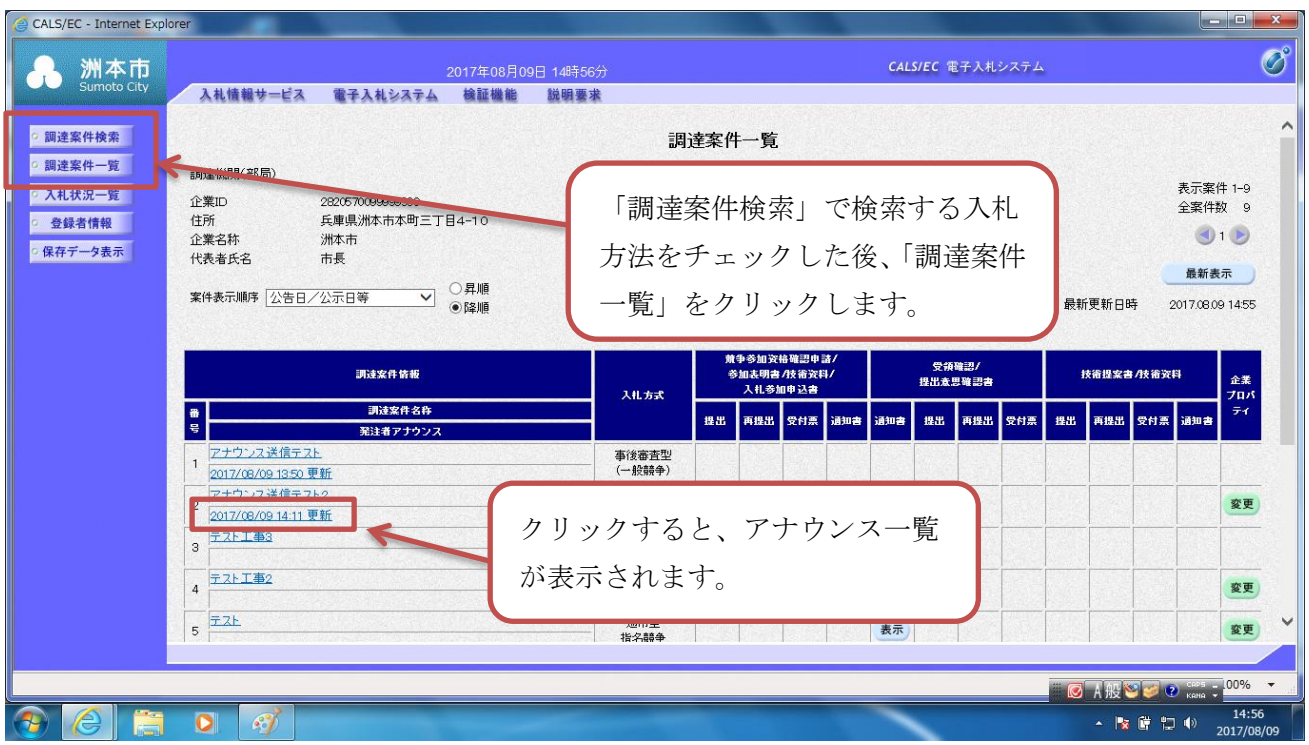

(1) 該当案件への<u>参加申込後</u>、調達案件一覧画面を表示し、案件名称の下に表示されている「発注者 アナウンス」を開いてください。(参加申込をしないと表示されません。)

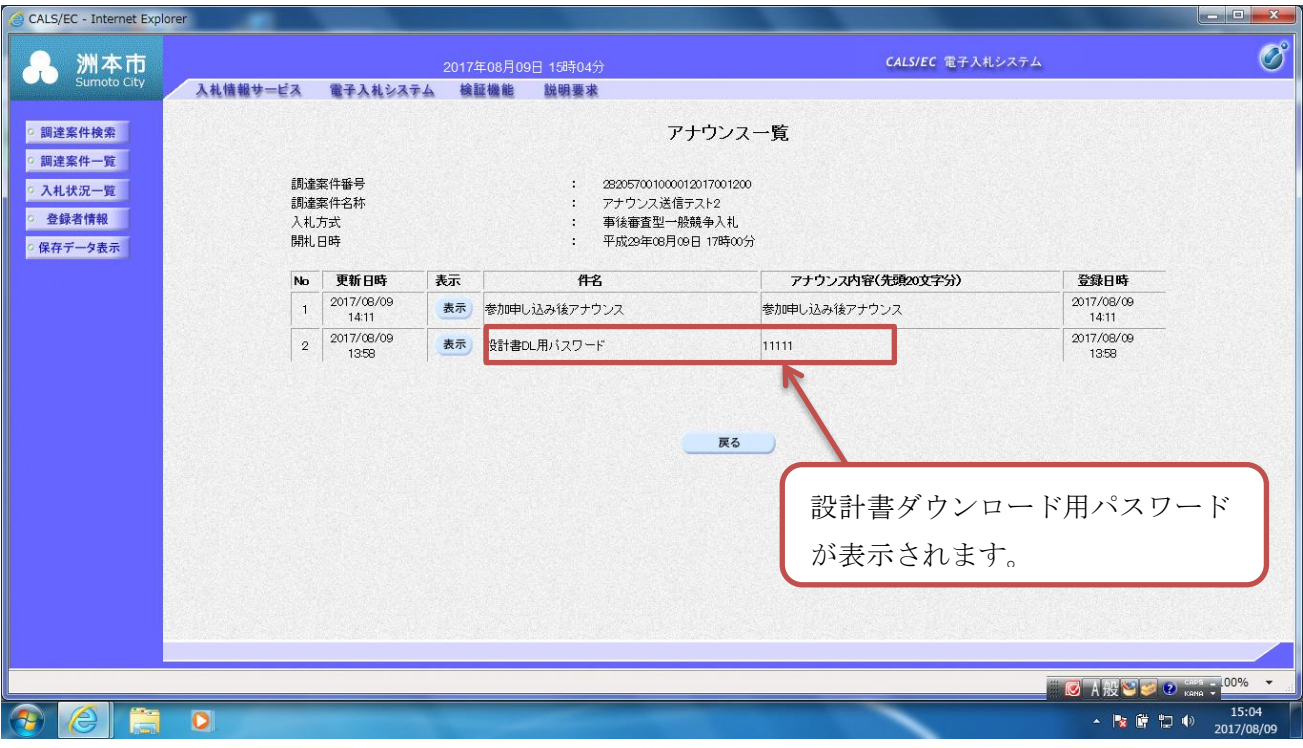

(2)設計書ダウンロード用パスワードを確認してください。

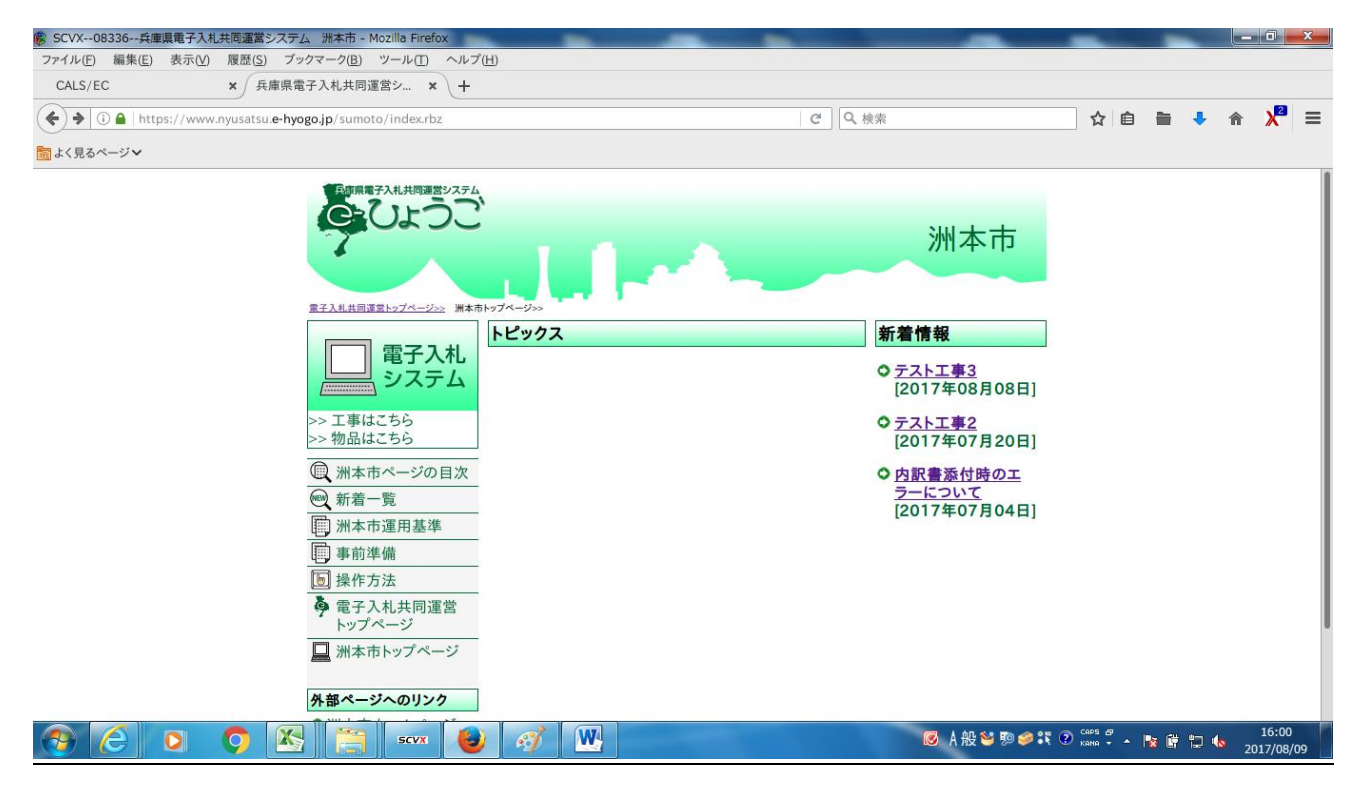

(3)電子入札ポータルサイトで、該当案件をクリックします。

| https://www2.nyusatsu-e-hyogo.supercals.asp.lqwan.jp/navigate/intra/bin/preview.rbx?pk=1&inp=1&nk=1&cd=9&cmd=101 |                                                                                    | $ \sigma$ $x$<br>Q- Ad A 太 袋                            |
|----------------------------------------------------------------------------------------------------|------------------------------------------------------------------------------------|---------------------------------------------------------|
| <b>△ 兵庫県電子入札共同運営 ×</b>                                                                                           |                                                                                    |                                                         |
| ファイル(F) 編集(E) 表示(V) お気に入り(A) ツール(T) ヘルプ(H)                                                                       |                                                                                    |                                                         |
| >> 工事はこちら<br>>>物品はこちら                                                                                            | ※入札金額は、1,000万円前後としてください。入札参加申込書、積算内訳書はダミー<br>で構いません。                               |                                                         |
| ■洲本市ページの目                                                                                                    |                                                                                    |                                                         |
| <b>@新着一覧</b><br> 圓 洲本市運用基準                                                                                       | この案件は、事後審査型制限付き一般競争入札です。下記の公告文等を熟読の上、入<br>札参加申込をしてください。                            |                                                         |
| 同事前準備<br>5 操作方法                                                                                                  | 落札された業者の方は、落札から2日以内に配置予定技術者の資格調書(様式第3号)<br>および建設業の許可及び経営事項審査結果等調書(様式第4号)を提出してください。 |                                                         |
| Ò<br>電子入札共同運営<br>トップページ                                                                                          | なお、契約にいたらなかった業者の方は、設計書等を速やかに破棄または削除してくだ<br>さい。                                     |                                                         |
| ■ 洲本市トップページ                                                                                                    | 関連ファイルダウンロード                                                                       |                                                         |
| 外部ページへのリンク                                                                                                    | ○公告文园                                                                              |                                                         |
| ○洲本市ホームページ                                                                                                    | ◎洲本市制限付き一般競争入札(事後審査型)公告共通事項 圜                                                      |                                                         |
|                                                                                                    | ○ 配置予定技術者の資格調書(様式第3号) 2                                                            |                                                         |
|                                                                                                    | ㅇ 建設業の許可及び経営事項審査結果等調書(様式第4号) 2 △                                                   |                                                         |
|                                                                                                    | ㅇ設計書 働 Φ                                                                           |                                                         |
|                                                                                                    | ○積算内訳書 (1)                                                                         |                                                         |
|                                                                                                    | ○入札参加申込書図                                                                          |                                                         |
| 【お問い合わせ先】洲本市財務部財政課契約係<br>Tel: 0799-24-7627 Fax: 0799-22-1315 E-Mail:zaisei@city.sumoto.lg.jp                     |                                                                                    |                                                         |
| IΧ.<br>$\bullet$<br>$\bigcirc$<br>۰.<br><b>SCVX</b>                                                              | $\cdot$                                                                            | 15:23<br><b>MA般智频多线② cass 2 × × 6 扫 4</b><br>2017/08/09 |

(4)ダウンロードしたいファイルをクリックした後、パスワードを入力して、設計書等をダウンロー ドしてください。(鍵のマークがついていないファイルは、パスワード入力の必要はありません。)